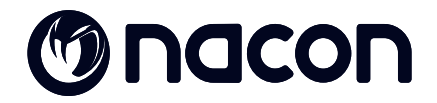

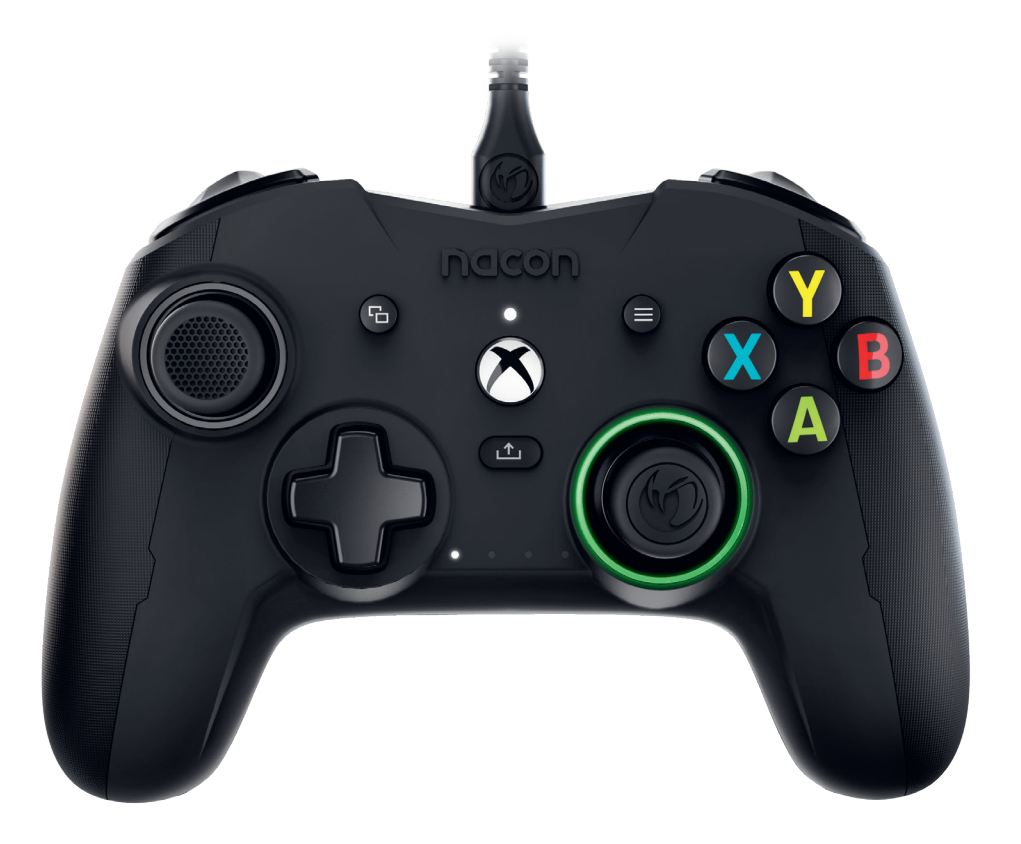

# MREVOLUTION X ...

PRO CONTROLLER

**DESIGNED FOR COMPETITION PROGRAMMABLE · 3D SOUND** 

Designed for competition = Navrhnutý pre súperenie / Programmable = Programovateľný / 3D sound = 3D zvuk

# **Ďakujeme vám, že ste si zakúpili tento výrobok značky NACON®.**

Účelom tohto výrobku je obohatiť váš zážitok z hrania videohier. Túto príručku si prosím uschovajte pre budúce použitie.

#### **I Záruka**

Na tento výrobok značky NACON poskytujeme ako jeho výrobca záruku v dĺžke dvoch rokov odo dňa jeho zakúpenia. Počas tejto doby ho bezplatne vymeníme za rovnaký alebo podobný model podľa nášho uváženia, pokiaľ u neho dôjde ku vade v dôsledku nekvalitného materiálu, alebo pochybenia vo výrobe. Pre prípadné reklamácie si prosím uschovajte doklad o zakúpení počas celej doby trvania záruky. Bez tohto dokladu nebudeme môcť vašej žiadosti o reklamáciu vyhovieť. V prípade nákupu cez internet si prosím taktiež uschovajte pôvodné balenie výrobku. Táto záruka sa nevzťahuje na vady vzniknuté neúmyselným poškodením, nevhodnou manipuláciou alebo bežným opotrebovaním. Toto obmedzenie neovplyvňuje vaše zákonné práva.

Prehlásenie o zhode nájdete na: https://my.nacongaming.com/en-GB/support

#### **I Vlastnosti výrobku**

Káblový ovládač pre Xbox Series X|S, Xbox One a PC Asymetrické rozloženie páčok s amplitúdou 30° až 45° 3,5mm zdierka pre slúchadlá s mikrofónom Sprievodná aplikácia pre konfiguráciu ovládača Prepínanie medzi štyrmi vlastnými profilmi Odpojiteľný 3m USB kábel Hmotnosť: 260 g bez kábla a doplnkových závaží Šírka x výška x hĺbka: 154 x 97 x 58 mm Vstup: napájanie  $5 V = 500$  mA Druh napájania: napájanie jednosmerným prúdom

#### **I Obsah balenia**

Herný ovládač Užívateľská príručka Záručný list Prehlásenie o zhode Informácie o aktivácii technológie Dolby Puzdro na uskladnenie

3m opletený USB kábel

Príručná schránka obsahujúca dve ďalšie hlavičky páčok, tri páry závažia a dve ďalšie čapy páčok

## **I Ovládacie prvky**

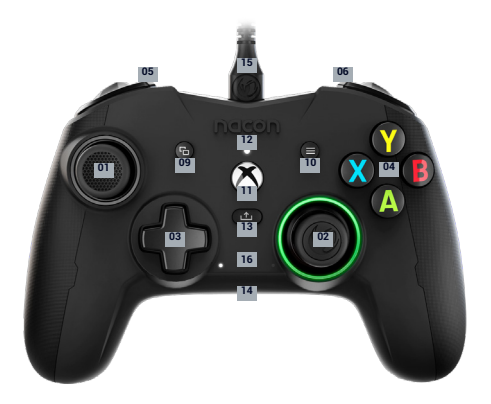

Ľavá analógová páčka s funkciou digitálneho tlačidla a 38° amplitúdou Pravá analógová páčka s funkciou

digitálneho tlačidla a 38° amplitúdou

- Smerový ovládač
- Akčné tlačidlá A/B/X/Y
- Ľavé tlačidlo
- Pravé tlačidlo
- Ľavá spúšť
- Pravá spúšť
- Tlačidlo Zobrazenie
- Tlačidlo Menu
- Tlačidlo Xbox

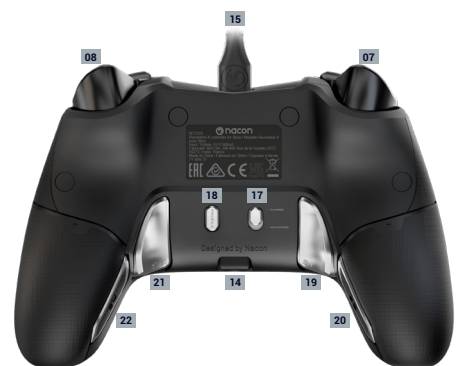

 Stavová kontrolka LED Tlačidlo Zdieľať 3,5mm zdierka pre slúchadlá s mikrofónom Odpojiteľný 3m USB kábel LED ukazovatele profilu Štandardný profil (klasický režim) / vlastný profil (pokročilý režim) Tlačidlo pre voľbu profilu Programovateľné tlačidlo skratky S1 Programovateľné tlačidlo skratky S2 Programovateľné tlačidlo skratky S3 Programovateľné tlačidlo skratky S4

#### **I Ako používať tento ovládač s konzolami Xbox Series X|S a Xbox One**

Pripojte USB kábel do voľného portu vašej konzoly Xbox. Pri zapínaní ovládača sa nedotýkajte páčok ani spúští.

Akonáhle začne stavová kontrolka LED trvalo svietiť bielou farbou, je ovládač pripravený k používaniu.

Ak je konzola vypnutá, zapnite ju stlačením tlačidla Xbox na ovládači alebo stlačením tlačidla Xbox priamo na konzole.

Môžete začať hrať!

Akonáhle odpojíte USB kábel alebo konzolu vypnete, ovládač sa vypne.

## **I Ako používať tento ovládač s počítačom**

Ovládač Revolution X Pro Controller je zariadenie typu Plug & Play. To znamená, že potrebný softwarový ovládač sa nainštaluje automaticky, akonáhle pripojíte herný ovládač prvý krát k počítaču. Podrobný postup je nasledujúci:

- Zapnite počítač a počkajte, kým sa zobrazí pracovná plocha Windows.
- Nájdite nevyužitý USB port na vašom počítači a zapojte do neho USB kábel ovládača Revolution X Pro Controller.
- Windows nájde nové zariadenie a po niekoľkých sekundách spustí inštaláciu príslušného softwarového ovládača. Na to vás upozorní ikona na hlavnom paneli.
- Doba trvania inštalácie závisí od rýchlosti vášho systému. Akonáhle bude dokončená, zobrazí sa príslušné hlásenie. Teraz môžete ovládač Revolution X Pro Controller začať používať.

## **I Nastavenie tlačidiel skratiek**

Buď pomocou sprievodnej aplikácie Revolution X umožňujúcej používať vlastné nastavenie ovládača v pokročilom režime, alebo priamo na ovládači v klasickom režime.

V prípade klasického režimu postupujte prosím nasledovne. Ak chcete používať pokročilý režim, je nutné upraviť nastavenie tlačidiel skratiek pomocou aplikácie Revolution X.

**1.** Presvedčte sa, že prepínač medzi klasickým a pokročilým režimom je v polohe "Classic" (Klasický).

**2**. Stlačte a podržte tlačidlo pre voľbu profilu po dobu troch sekúnd. LED ukazovatele profilu ostanú zhasnuté a svetelný kruh okolo pravej páčky začne blikať.

**3**. Stlačte tlačidlo skratky (S1, S2, S3 alebo S4), ktoré chcete "naprogramovať". LED ukazovateľ patriaci k danému tlačidlu sa rozsvieti.

**4**. Stlačte tlačidlo, ktoré chcete priradiť k danému tlačidlu skratky.

**5**. LED ukazovateľ patriaci k danému tlačidlu skratky potvrdí nastavenie tým, že trikrát zabliká.

**6**. Pokiaľ stlačíte nesprávne tlačidlo, jednoducho zopakujte krok 4 a priraďte tlačidlo správne.

**7**. Ak chcete priradiť ďalšie tlačidlo k inému tlačidlu skratky, zopakujte kroky 3 až 5.

**8**. Ak chcete zrušiť priradenie, stlačte najprv príslušné tlačidlo skratky (krok 3). Potom ako sa rozsvieti LED ukazovateľ patriaci k danému tlačidlu skratky, stlačte tlačidlo skratky ešte raz. LED ukazovateľ pre potvrdenie trikrát zabliká.

**9**. Keď urobíte všetky požadované nastavenia, ukončíte tento režim stlačením a podržaním tlačidla pre voľbu profilu po dobu troch sekúnd. LED ukazovatele profilu zhasnú a svetelný kruh okolo pravej páčky začne trvalo svietiť.

## **I Vlastný profil**

V ovládači Revolution X Pro Controller môžu byť naraz uložené až štyri vlastné profily. Ku prispôsobeniu ovládača budete potrebovať aplikáciu Revolution X (dostupnú v obchode Microsoft Store).

Aplikácia je kompatibilná s konzolami Xbox Series X|S, Xbox One a Windows 10.

#### **Pomocou sprievodnej aplikácie môžete:**

- Upraviť reakčnú krivku a mŕtvu zónu ľavej a pravej páčky.
- Prestaviť tlačidlá na ovládači (s výnimkou tlačidiel Zobrazenie, Menu, Xbox, Zdieľať).
- Upraviť mŕtvu zónu ľavej a pravej spúšte.
- Upraviť silu vibrácií v rukovätiach a spúšťach.
- Prepínať medzi štvorsmerným alebo osemsmerným nastavením smerového ovládača.
- Upraviť nastavenie tlačidiel skratiek.
- Aktualizovať ovládač Revolution X Pro Controller.

#### **Ako prepnúť z klasického režimu na pokročilý?**

Po stiahnutí a nainštalovaní aplikácie sa pred jej spustením uistite, že ovládač je pripojený ku konzole alebo počítaču.

Presvedčte sa, že prepínač medzi klasickým a pokročilým režimom (č. 17) je v polohe "Classic" (Klasický).

Teraz ste pripravení aplikáciu spustiť. Podľa pokynov na obrazovke upravte svoj vlastný profil.

Potom čo si profil prispôsobíte a aplikáciu zavriete, môžete pomocou prepínača prepínať z jedného režimu do druhého – pozícia hore znamená klasický režim a pozícia dole znamená pokročilý režim. Medzi jednotlivými profilmi môžete prepínať stlačením tlačidla pre voľbu profilu (č. 18).

## **I Vzhľad aplikácie**

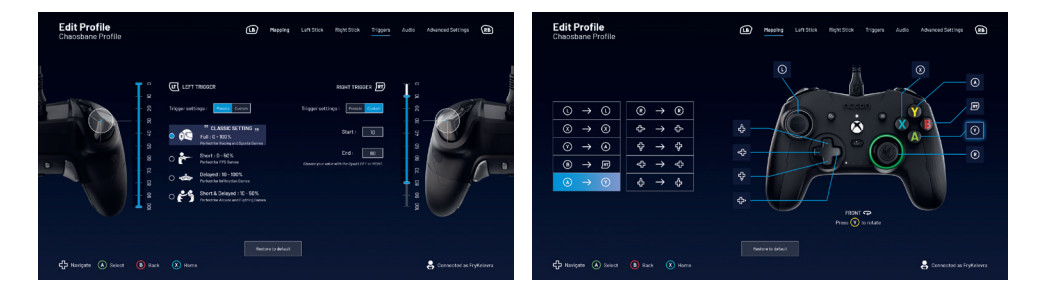

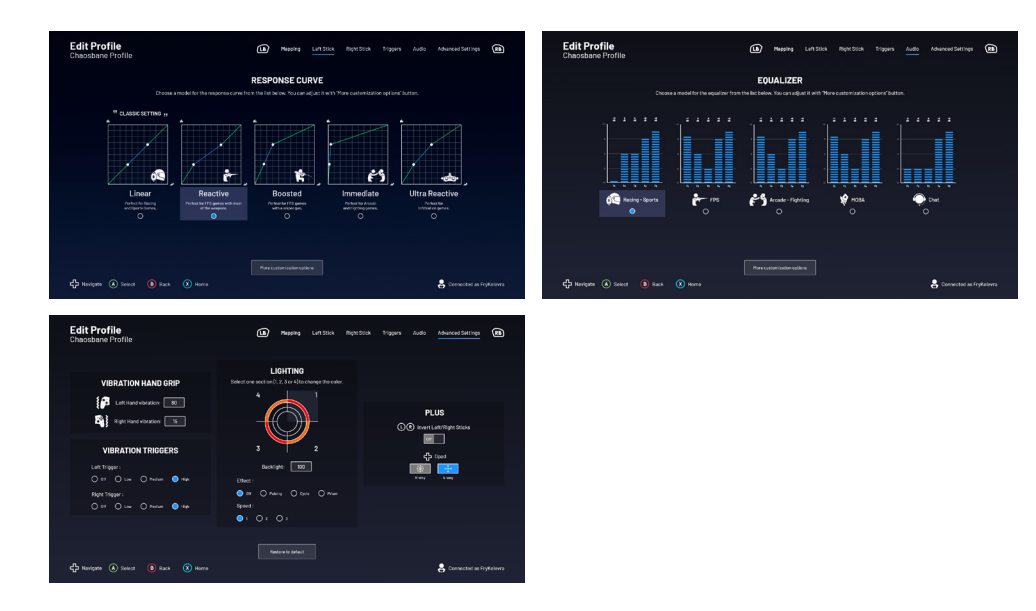

## **I Technológia Dolby**

**Ak chcete aktivovať technológiu priestorového zvuku Dolby, postupujte nasledovne:**

- **1 -** Prejdite do obchodu Microsoft Store.
- **2** Stiahnite si bezplatnú aplikáciu Dolby Access.
- **3** Pripojte ovládač.

Aplikácia automaticky rozozná váš ovládač a aktivuje technológiu Dolby pre pripojené slúchadlá.

## **Recyklácia**

Symbol "preškrtnutej smetnej nádoby na kolieskach" znamená, že sa na výrobok vzťahuje európska smernica 2002/96/ES. Informujte sa preto prosím o spôsobe zberu triedeného elektrického a elektronického odpadu platnom vo vašej zemi. Postupujte prosím podľa pravidiel platných vo vašej zemi a nenakladajte s vyslúženými elektrickými a elektronickými výrobkami ako s bežným domácim odpadom. Správne nakladanie s vyslúženými elektrickými a elektronickými výrobkami pomáha predchádzať možným negatívnym dopadom na životné prostredie a ľudské zdravie.

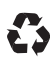

Tento výrobok je vyrobený z vysoko kvalitných materiálov a súčastí, ktoré sa môžu recyklovať a znovu použiť.

## **I Dôležité bezpečnostné opatrenia**

1/ Tento výrobok je určený k použitiu výlučne vo vnútorných priestoroch. Nevystavujte ho priamemu slnečnému žiareniu alebo zlému počasiu.

2/ Výrobok nevystavujte striekajúcej vode, kvapkám dažďa alebo vlhkosti. Neponárajte ho do kvapaliny.

3/ Výrobok nevystavujte prachu, vysokej vlhkosti, vysokým teplotám alebo mechanickému šoku.

4/ Poškodený výrobok nepoužívajte, ani ho nerozoberajte. Nepokúšajte sa ho opraviť.

5/ K čisteniu povrchu používajte výhradne jemnú, čistú a vlhkú handričku. Čistiace prostriedky môžu poškodiť povrchovú úpravu a preniknúť do vnútra výrobku.

6/ Výrobok neprenášajte za kábel.

7/ Tento výrobok nie je navrhnutý pre používanie osobami so zníženými fyzickými, zmyslovými alebo duševnými schopnosťami, alebo osobami bez potrebných skúseností či znalostí za predpokladu, že predtým nedostali inštrukcie alebo poučenie ohľadom používania tohto výrobku osobou zodpovednou za ich bezpečnosť.

Výrobok nenechávajte bez dozoru a udržujte ho mimo dosahu detí. Nevhodné pre deti mladšie sedem rokov kvôli riziku omotania kábla okolo krku.

8/ Maximálna prevádzková teplota nesmie prekročiť 35 °C.

## **I Ergonómia**

Držanie rúk v jednej pozícii môže po dlhšej dobe spôsobovať bolesť. Ak k tomu dochádza opakovane, poraďte sa prosím s lekárom.

Ako prevenciu proti bolesti vám odporúčame, aby ste si každú hodinu urobili pätnásťminútovú prestávku.

#### **I Technická podpora**

**UK** E-mail: support@nacongaming.com Telefón: (+44)08081010970 **Austrália**

E-mail: support.us@nacongaming.com

Telefón: (+61)1300512410

**Amerika** E-mail: support.us@nacongaming.com

#### **Zvyšok Európy**

E-mail: support@nacongaming.com

#### **MANUFACTURER / FABRICANT :**

**NACON - 396 - 466 Rue de la Voyette, CRT2 - 59273 Fretin, France**

#### **DISTRIBUTORS / DISTRIBUTEURS :**

**Bigben Interactive DEUTSCHLAND GmbH** Walter Gropius Str. 28, 50126 Bergheim, Deutschland

**Bigben Interactive Belgium s.a./n.v.** Waterloo Office Park / Bâtiment H Drève Richelle 161 bte 15, 1410 Waterloo, Belgium

**Bigben Interactive NEDERLAND b.v.** 's-Gravelandseweg 80, 1217 EW Hilversum, Nederland

**Nacon Gaming ESPAÑA S.L.** Calle Velázquez, 31 3º Dcha, 28001 Madrid, España

**Bigben Interactive ITALIA s.r.l** Corso Sempione 221, 20025 Legnano - MI, Italia

**Nacon Gaming Inc.** 1124 8TH Street, Kirkland, WA 98033 USA

**Nacon Pty. Ltd.**  Level 2/20 Bond Street, Sydney NSW 2000 Australia

FABRIQUÉ EN CHINE / MADE IN CHINA / WWW.NACONGAMING.COM

#### **SUPPORT :**

**FRANCE**, du lundi au vendredi : 10h00-18h00 ou support.fr@nacongaming.com

#### 12 N°Cristal 09 69 37 03 08

APPEL NON SURTAXE

**UK**, support@nacongaming.com Tel.: +44 08081010970

**DEUTSCHLAND**, Montag bis Freitag von 09:00 bis 18:00 Uhr Tel.: 02271-9047997 Mail: support.de@nacongaming.com

**BELGIQUE**, support.be@nacongaming.com

**NEDERLAND**, support.nl@nacongaming.com

**ESPAÑA**, support.es@nacongaming.com Tel.: +34 900993359

**ITALIA**, support.it@nacongaming.com Tel.:+39 800172494

**USA/CANADA,** support.us@nacongaming.com

**AUSTRALIA,** support.us@nacongaming.com **MEXICO,** soporte@nacongaming.com

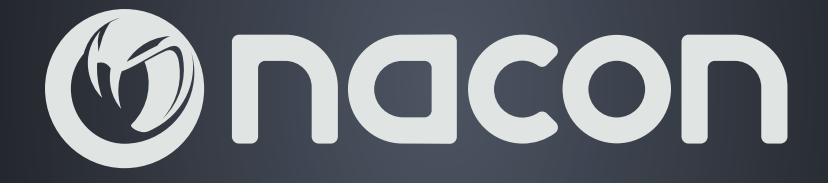

# WWW.NACONGAMING.COM

Join us! Rejoignez-nous ! ST FILE

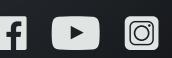